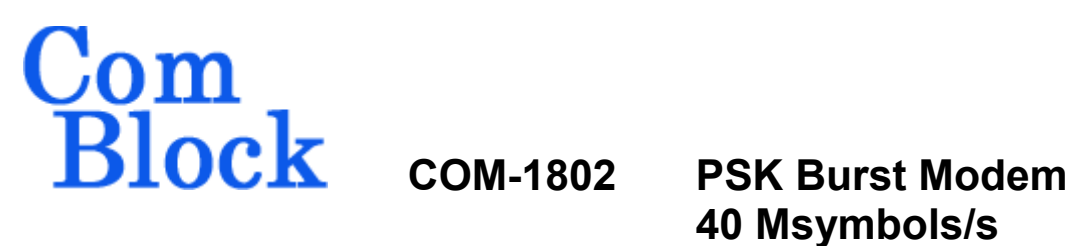

# **40 Msymbols/s**

## *Key Features*

- Digital modem with flexible configuration:
	- o Variable data rates up to 39.5 Mbits/s
	- o Frequency acquisition range: +/- 20% of symbol rate with no apriori knowledge.
	- o Selectable payload field length up to 8000 symbols/frame. A burst can comprise one or multiple frames.
	- o Usable as continuous mode, random access burst mode, or time-division multiple access (TDMA)
	- $\circ$  Includes convolutional (K=9, R=1/2) error correction
	- o Modulation: BPSK, QPSK
	- o Coherent demodulation for operation at low SNR
	- o Modulator and demodulator are independently configured.
- Demodulator inputs: Digital (12-bit complex, up to 160Msamples/s)
- Modulator outputs: Digital (2  $*$  16-bit complex, up to 160 Msamples/s)
- Modem data I/Os:
	- o 10/100/1000 Ethernet LAN/UDP
- Extensive test & monitoring:
	- o BER measurement when transmitting PRBS-11 test sequence or frame sync.
	- o PRBS-11 test sequence generator
	- o Loopback mode
- Input for an external, higher-stability 10 MHz frequency reference.
- **ComScope** –enabled: key internal signals can be captured in real-time and displayed on host computer.

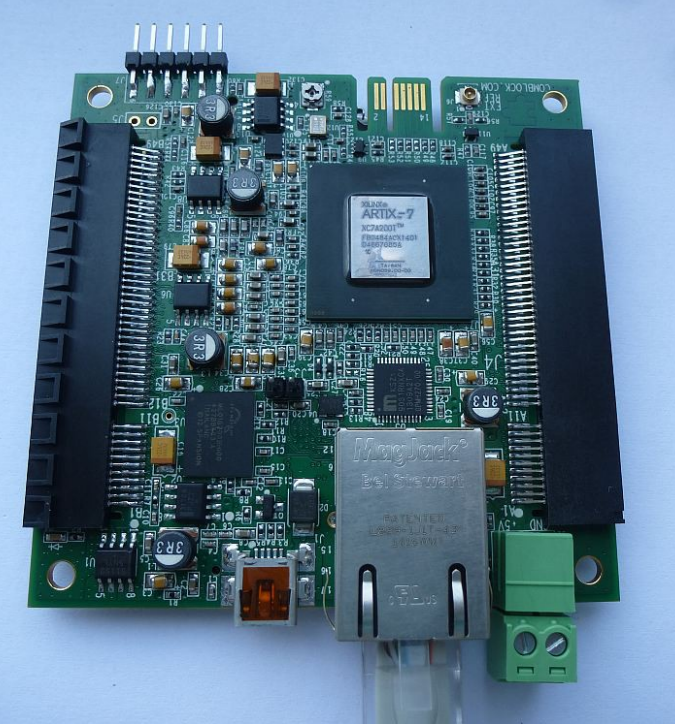

*COM-1802*

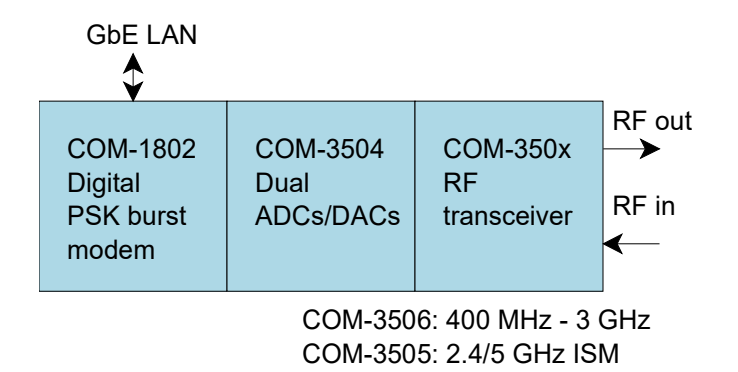

#### *Assembly example*

For the latest data sheet, please refer to the **ComBlock** web site: [comblock.com/download/com1802.html.](http://www.comblock.com/download/com1802.html) These specifications are subject to change without notice.

For an up-to-date list of **ComBlock** modules, please refer to comblock.com/product list.html.

MSS • 845 Quince Orchard Boulevard Ste N • Gaithersburg, Maryland 20878-1676 • U.S.A. Telephone: (240) 631-1111 Facsimile: (240) 631-1676 [www.ComBlock.com](http://www.ComBlock.com/)  © MSS 2016 Issued 4/30/2016

## *Functional Block Diagram*

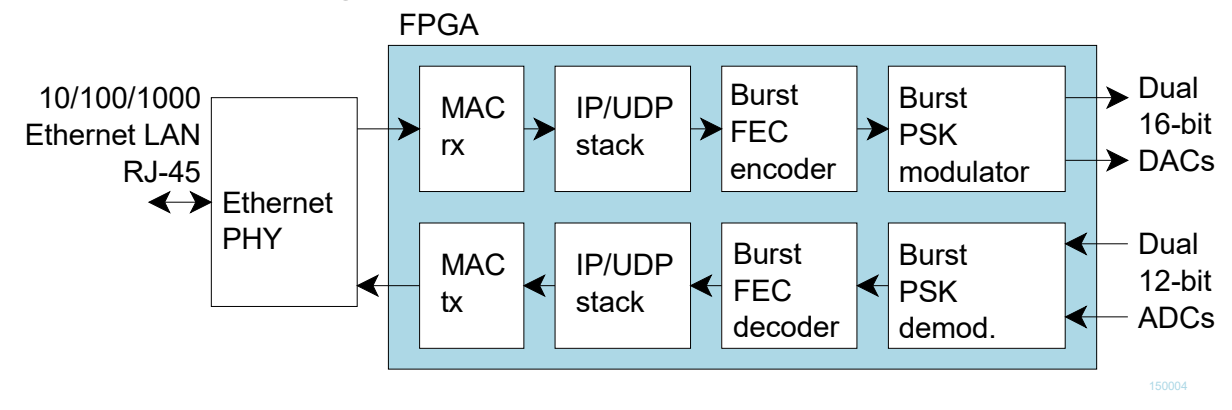

## *Configuration*

An entire ComBlock assembly comprising several ComBlock modules can be monitored and controlled centrally over a single connection with a host computer. Connection types include built-in types:

USB, TCP-IP/LAN

or connections via adjacent ComBlocks

The module configuration is stored in non-volatile memory.

## **Configuration (Basic)**

The easiest way to configure the COM-1802 is to use the **ComBlock Control Center** software supplied with the module on CD. In the **ComBlock Control Center** window detect the ComBlock module(s) by clicking the <sup>*M*</sup> *Detect* button, next click to highlight the COM-1802 module to be configured, next click the <sup>*Settings*</sup> button to display the *Settings* window shown below.

2. ComBlock Control Center

File Operations Functions Help

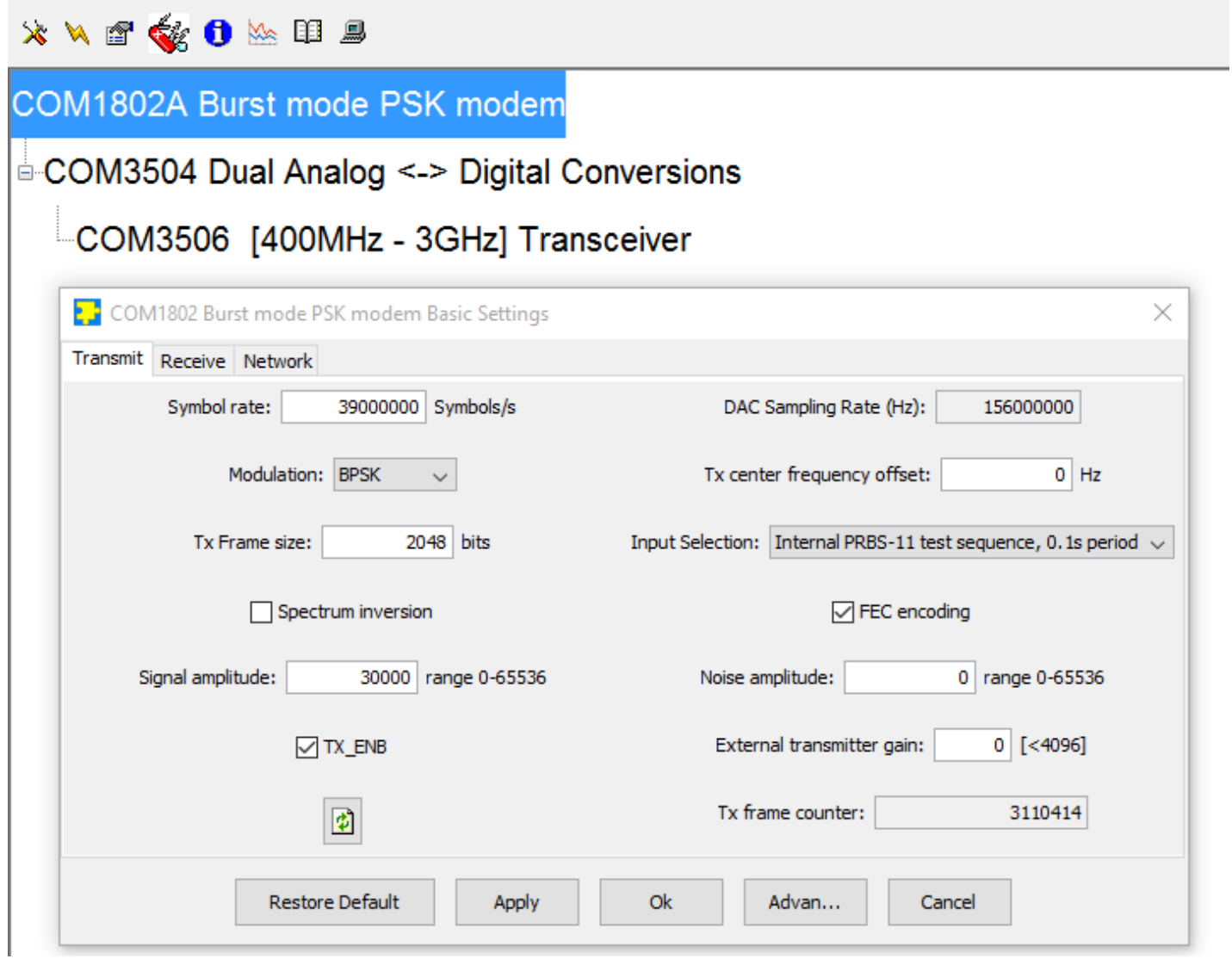

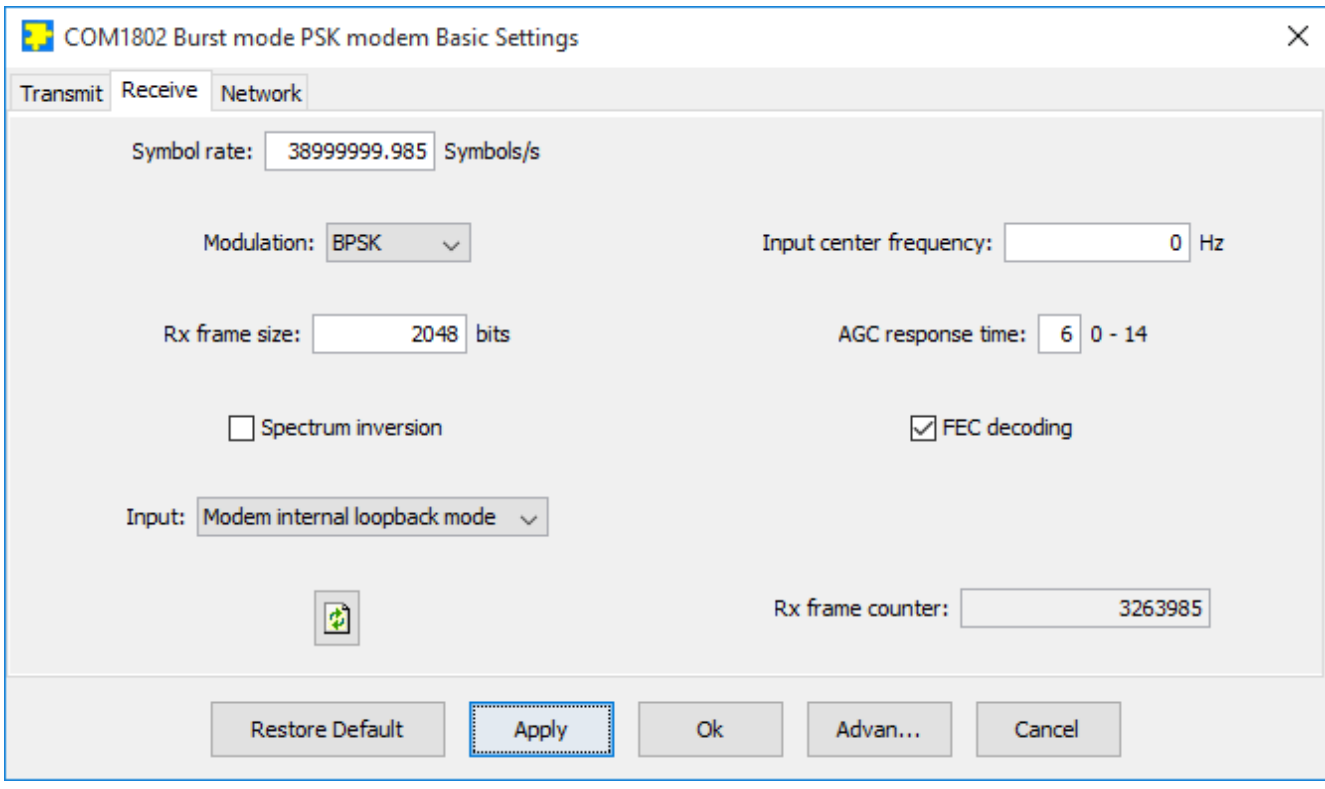

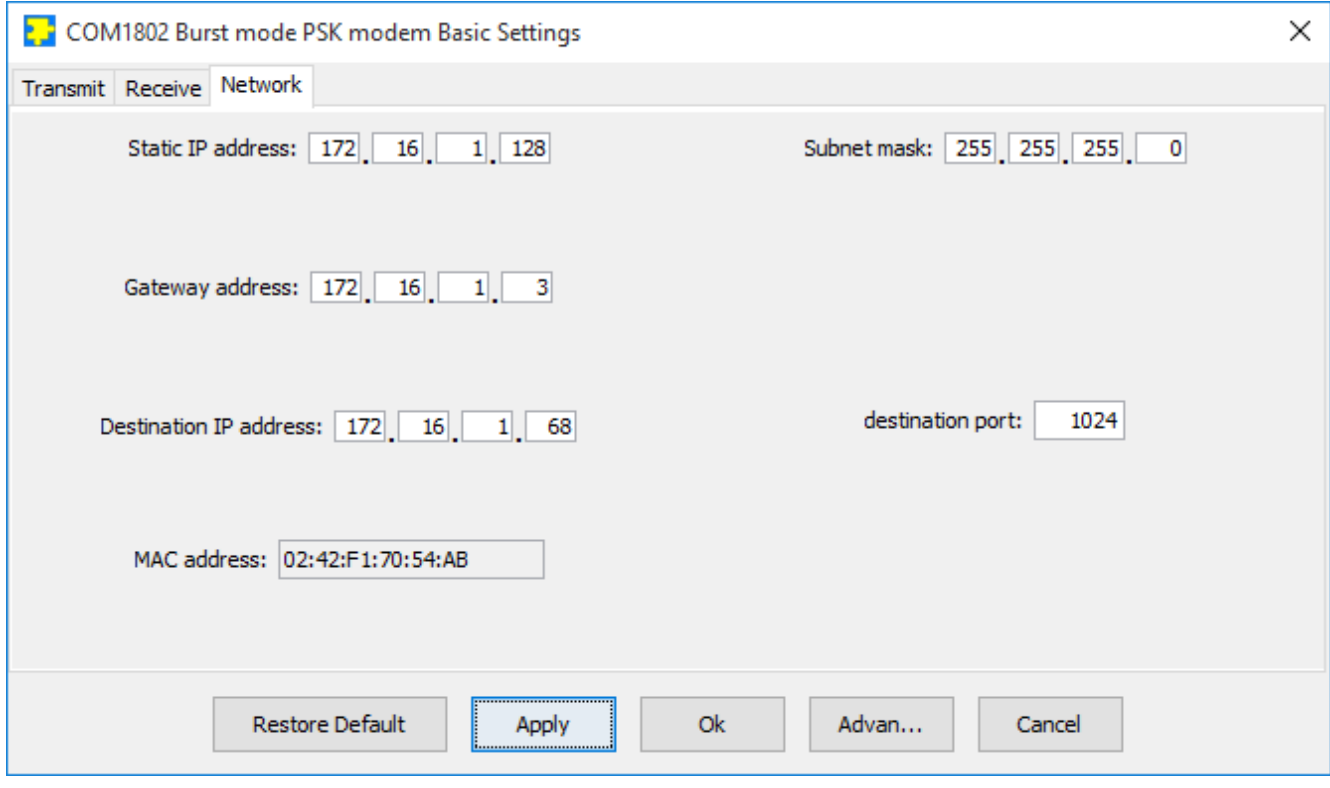

## **Configuration (Advanced)**

Alternatively, users can access the full set of configuration features by specifying 8-bit control registers as listed below. These control registers can be set manually through the ComBlock Control Center or by software using the ComBlock API (see [www.comblock.com/download/M&C\\_reference.pdf](http://www.comblock.com/download/M&C_reference.pdf))

All control registers are read/write. Definitions for the [Control registers](#page-4-0) and [Status registers](#page-6-0) are provided below.

## <span id="page-4-0"></span>**Control Registers**

The module configuration parameters are stored in volatile (SRT command) or non-volatile memory (SRG command). All control registers are read/write.

Several key parameters are computed on the basis of the 160 MHz ADC clock **fclk\_adc** or the 120 MHz internal processing clock **fclk\_p**.

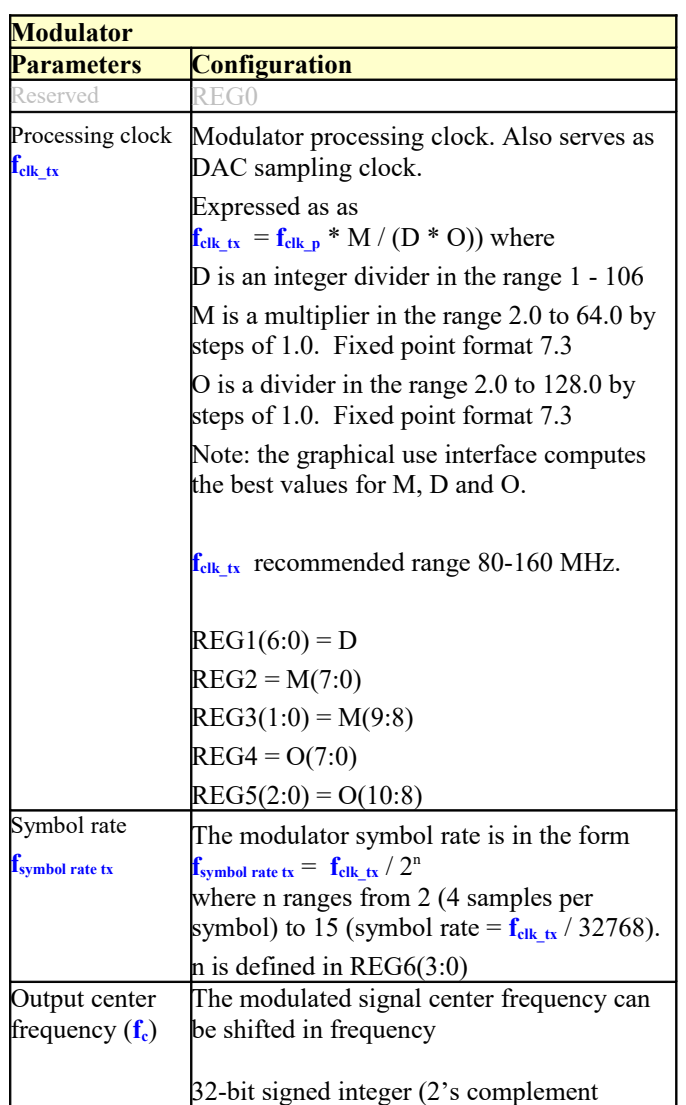

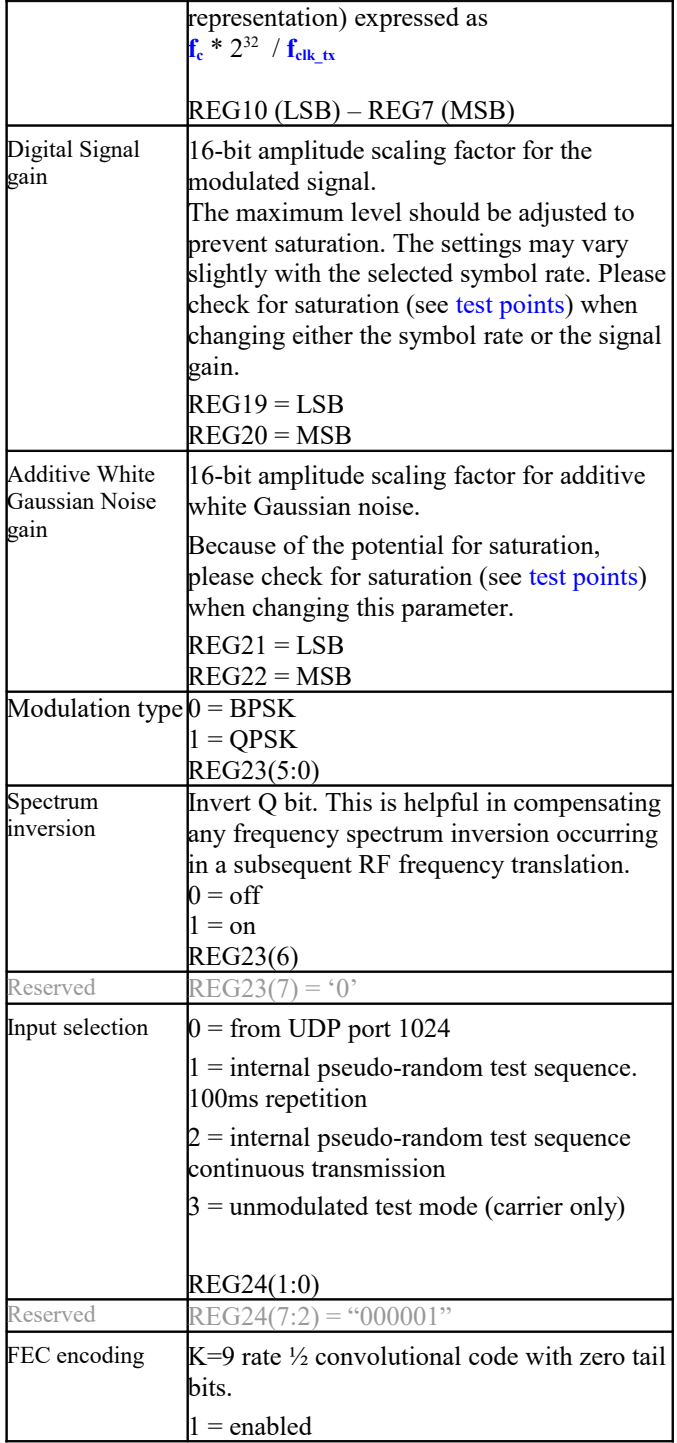

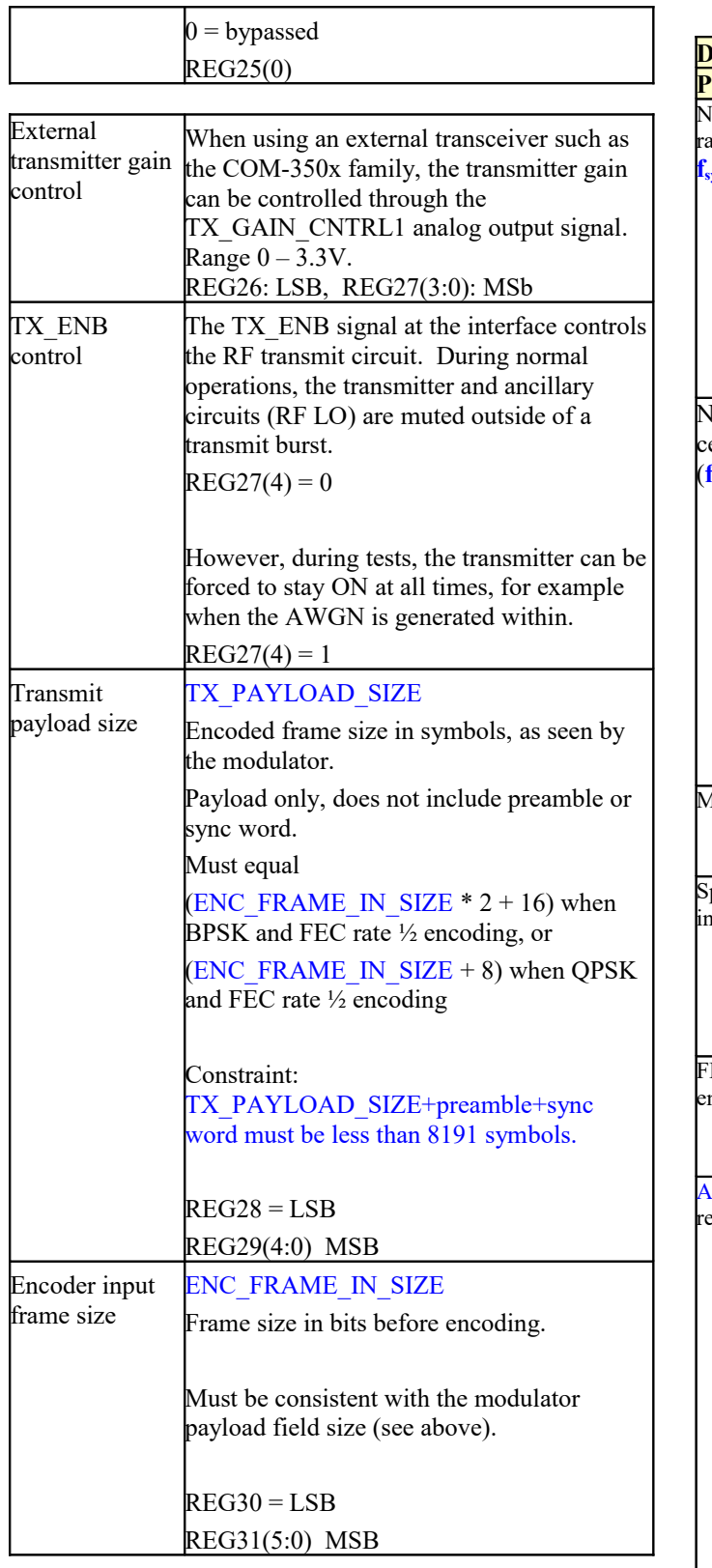

<span id="page-5-1"></span><span id="page-5-0"></span>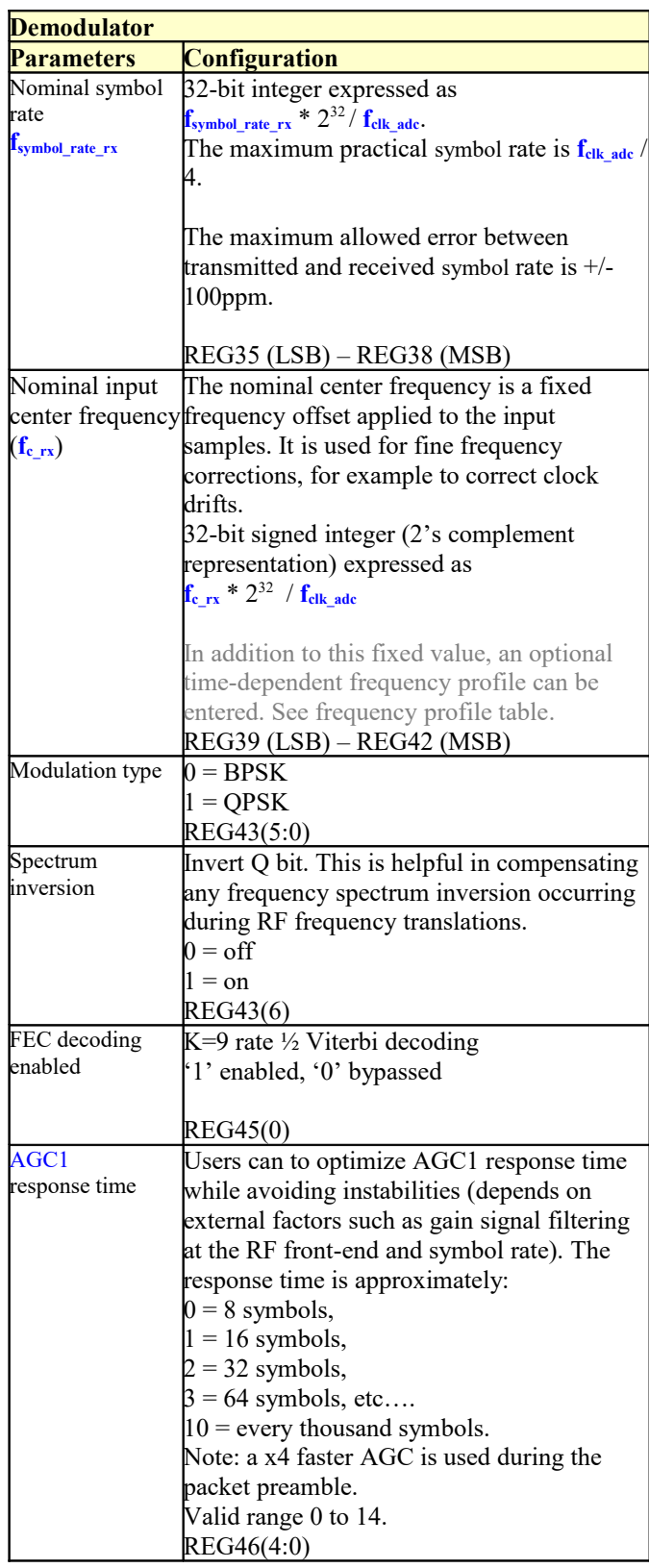

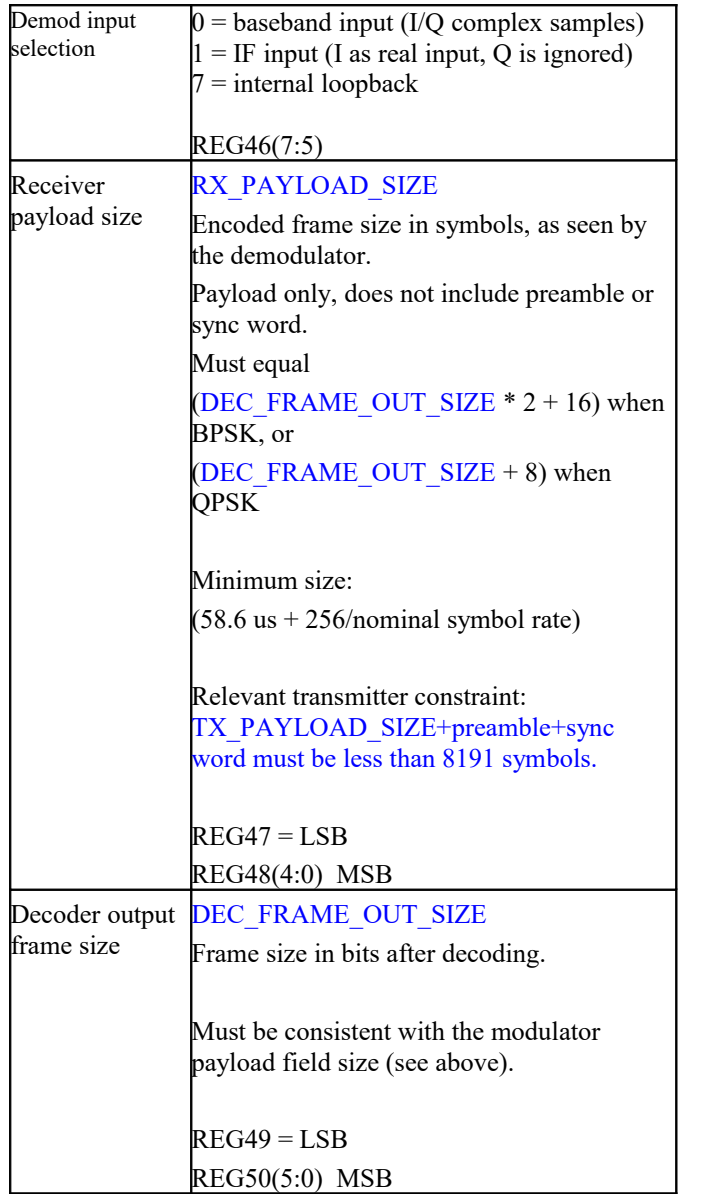

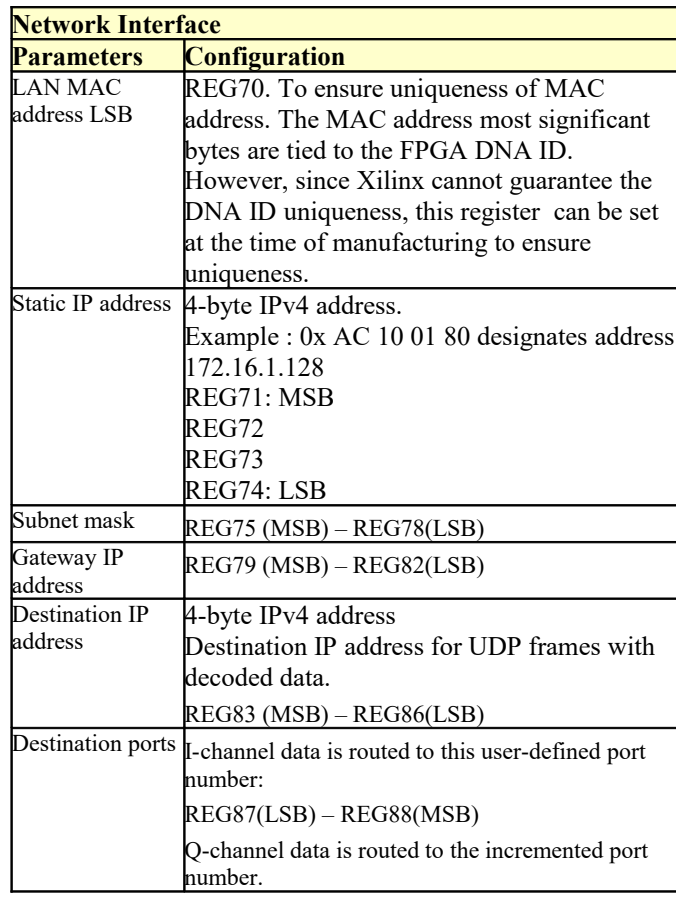

<span id="page-6-0"></span>(Re-)Writing to control register REG99 is recommended after a configuration change to enact the change (Note: this is done automatically when using the graphical user interface).

#### **Status Registers**

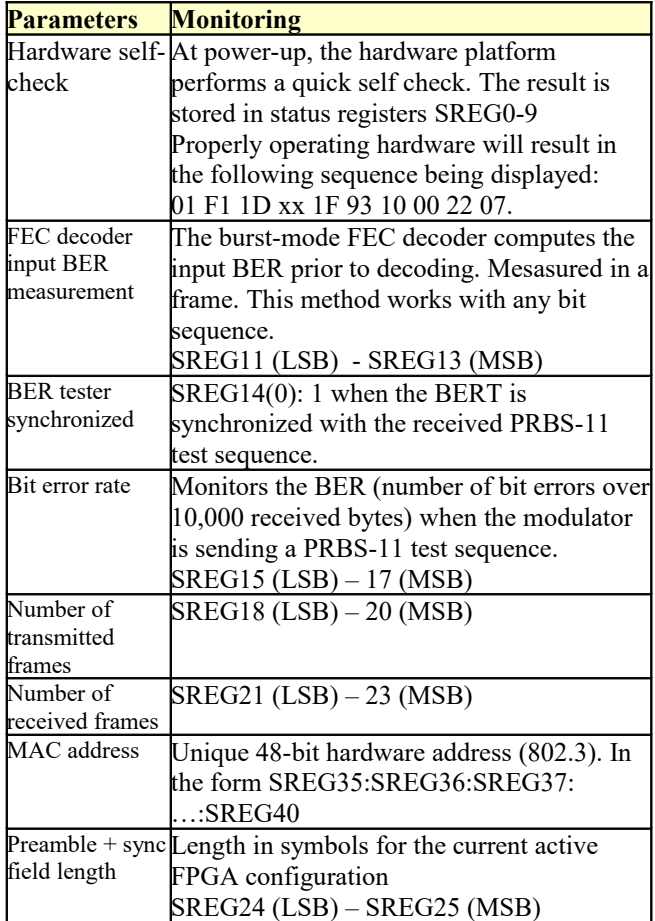

# *ComScope Monitoring*

Key internal signals can be captured in real-time and displayed on a host computer using the ComScope feature of the ComBlock Control Center. The COM-1802 signal traces and trigger are defined as follows:

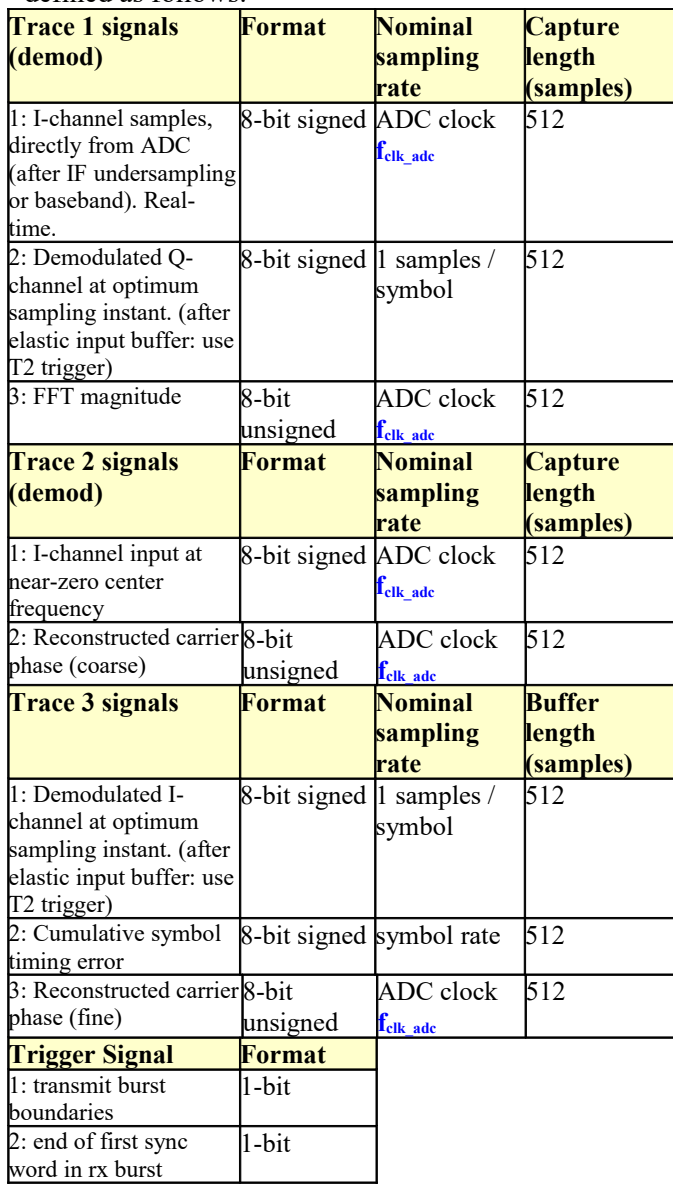

Signals sampling rates can be changed under software control by adjusting the decimation factor and/or selecting the **fclk** processing clock as real-time sampling clock.

In particular, selecting the **fclk** processing clock as real-time sampling clock allows one to have the same time-scale for all signals.

The ComScope user manual is available at [www.comblock.com/download/comscope.pdf.](http://www.comblock.com/download/comscope.pdf)

| ComScope, COM1802A Burst mode PSK modem                                                                       |                        |                                                      |                                 |                                                                          |                          |                           |                                                     |                                         |                                          |                        |
|----------------------------------------------------------------------------------------------------|------------------------|------------------------------------------------------|---------------------------------|--------------------------------------------------------------------------|--------------------------|---------------------------|-----------------------------------------------------|-----------------------------------------|------------------------------------------|------------------------|
|                                                                                                    |                        |                                                      |                                 |                                                                          | <b>Trace Settings</b>    |                           |                                                     |                                         |                                          |                        |
|                                                                                                    | Trace<br>$1 -$         | Signal<br>$\overline{2}$<br>$\overline{\phantom{a}}$ | Representation<br>8-bit Signed  | <b>Sampling Clock</b><br>Nominal (see specs)<br>$\overline{\phantom{a}}$ | $\overline{\phantom{a}}$ | Decimation<br>$1:1$ (Off) | $\overline{\mathbf{v}}$<br>$\overline{\phantom{a}}$ | Visible Plot style<br><b>Small Dots</b> | Color<br>▼                               | Export<br>$\mathbf{m}$ |
| $-51$                                                                                                    | $-31$<br>$-11$         | 9<br>29                                              | 49<br>69<br>89                  | 109<br>129<br>149                                                        | 169<br>189<br>209        | 249<br>229                | 289<br>309<br>269                                   | 329<br>349                              | 369<br>389<br>409                        | 429<br>449             |
| ٠                                                                                                    | Z.                     |                                                      |                                 |                                                                          |                          |                           |                                                     |                                         |                                          |                        |
| $\begin{array}{l} 127707 \\ 11109787767973277 \\ -333349536738910113 \\ -11231010111123 \end{array}$<br>$-51$ | ×<br>$-31$<br>$-11$    | 29<br>9                                              | 69<br>89<br>49<br>Plot Settings | 109<br>129<br>149                                                        | 169<br>189<br>209        | 229<br>249                | 269<br>289<br>309                                   | 349<br>329<br>Trigger Settings          | 369<br>389<br>409                        | 429<br>449             |
| $\triangledown$                                                                                               | Autoscale X Min<br>108 | X Max<br>334                                         | Y Min<br>$-32$                  | Y Max<br>19                                                              | Rescale                  | Signal<br>$\overline{2}$  |                                                     | Representation<br>1-bit Unsigned        | <b>Threshold Edge</b><br>Rising<br>$1 -$ | Position<br>10%        |
|                                                                                                    |                        |                                                      |                                 |                                                                          |                          |                           |                                                     |                                         |                                          |                        |
|                                                                                                    |                        |                                                      |                                 | Close<br><b>Apply Changes</b>                                            | Re-arm Trigger           |                           | Force Trigger<br>Plot                               |                                         |                                          |                        |

*ComScope Window Sample: showing BPSK demodulated bits (green = I channel, blue = Q channel). Trigger on start of payload field.*

# <span id="page-8-0"></span>*Digital Test Points*

Test points are routed to the J4(left) connector.

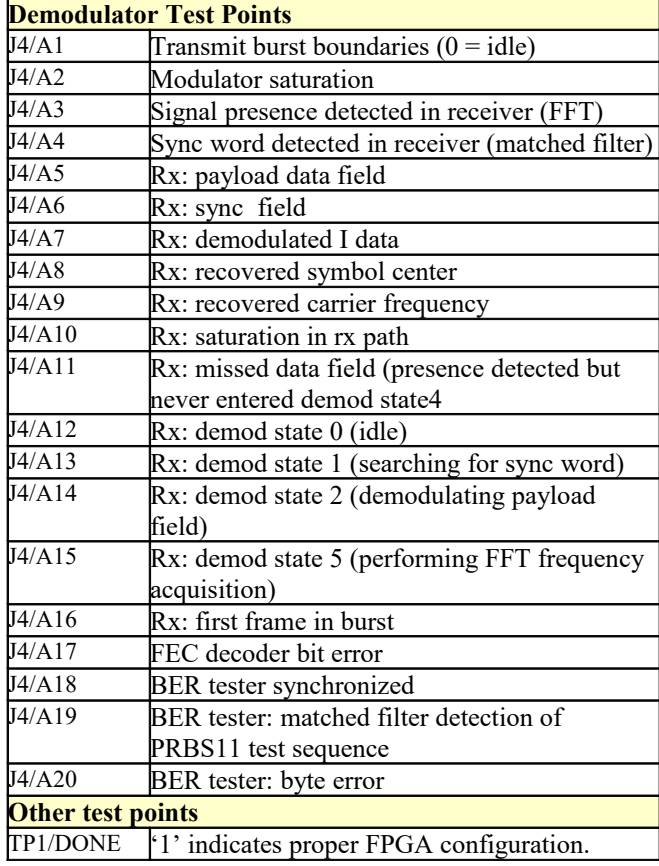

# *Operation*

## **Burst format**

The modulator input receives fixed-length data frames over LAN/UDP. The size, ENC\_FRAME\_IN\_SIZE is user-defined but should remain fixed during operation.

Upon UDP reception, the data frame is immediately encoded with a convolutional code K=9, rate  $\frac{1}{2}$ , resulting in an encoded frame of length  $2*ENC$  FRAME\_IN\_SIZE+16 bits (including the 16 tail bits).

The encoded frame is then encapsulated into a PSK frame comprising a short (50 symbols typically) preamble, a 32-symbol synchronization field and a 5-symbol dummy field.

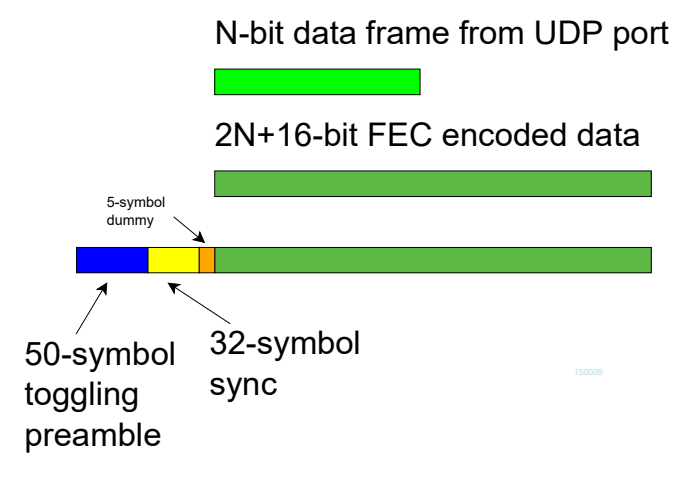

When transmitting multiple frames, follow-on frames are appended without preamble, separated only with a 32-bit sync word  $+ 5$  symbol dummy field.

## **Transmission timing**

A data frame received over UDP is transmitted without delay. The transmission time uncertainty is small ( $\leq$ TBD us). The user application is therefore fully in control of the burst scheduling, for example to prevent collisions in a multi-node radio network.

When the modulator is configured in PRBS11 test mode, the PRBS11 pseudo-random test sequence is generated internally, packetized in a fixed-length frame and transmitted one frame every 100 ms. The UDP input is ignored while in this test mode.

## **Input elastic buffer**

When longer data is needed, multiple data frames can be queued for transmission in an input elastic buffer. The modulator expects any follow-on frame to be entirely within the input elastic buffer before the previous frame transmission is complete (so as to avoid transmitting another preamble). In this case, the modulator only inserts a 37-bit synchronization word between payload frames.

The input elastic buffer size is 8Kbit

## **Minimum burst duration**

To guarantee receiver detection, the burst duration, including preamble and sync word must be greater than

 $(58.6 \text{ us} + 256 \text{/nominal symbol rate}),$ 

For example, at 20 Msymbols/s, the minimum burst duration is 71.4 us.

#### **Spacing between successive receive bursts (no a priori time-ofarrival information)**

At high symbol rates, and when there is no a priori information about the time of arrival of bursts, there must be a minimum separation in time between successive bursts. The minimum time between the starts of two successive bursts is a complex function of the symbol rate and payload length:

 $65us + (256/symbol$ rate) + 4\*(burst payload symbols+(symbol rate \*  $117.2us$ ))  $f_{\text{clk adc}}$ 

Example1:

22 Msymbols/s, 2048-symbol burst: 192.3us min separation between starts of successive bursts. In this case, the bursts are 96.8us long.

At lower symbol rates, this constraint does not apply because the minimum separation is less than the burst duration. For example:

5 Msymbols/s, 2048-symbol burst: 182.1us min separation between starts of successive bursts. However, the bursts are always longer (426 us), so this constraint is practically void.

#### **Spacing between successive receive bursts (with a priori time-ofarrival information)**

Shorter constraint. TBD

#### **Symbol Rate**

The receiver is capable of handling any symbol rate up to the specified 39.5 Msymbols/s.

The modulator implementation imposes a coarser granularity in the selected symbol rate. The modulator symbol rate steps are uneven but always within 0.2% of the target value. See the constraints when computing the modulator processing clock  $f_{\text{clk tx}}$  (page 5)

The GUI calculates the precise modulation symbol rate based on the user's requirement. Please be sure to set the nominal demodulation symbol rate accordingly.

#### **Threshold Eb/No**

TBD

#### **Frequency acquisition window**

TBC +/- 20% of symbol rate

#### **Constellation: Symbol Mapping**

The packing of serial data stream into symbols is done with the Most Significant bit first.

#### *BPSK*

 $REG23(5:0) = 0$ 

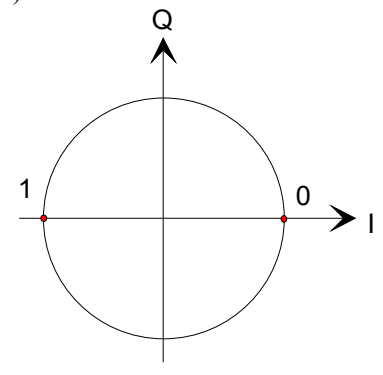

#### *QPSK*  $REG23(5:0) = 1$

Gray encoding.

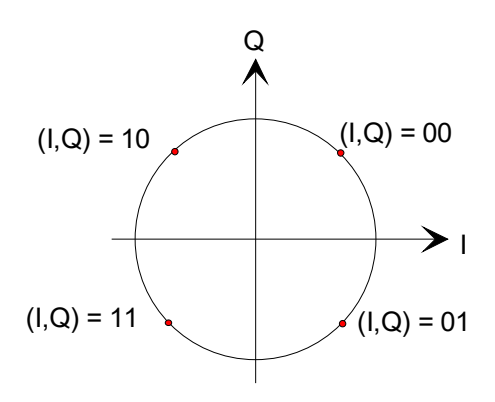

#### **Format Conversion**

Serial to parallel conversion occurs when converting the demodulated data stream into 8-bit byte over the UDP-IP link. The general rule is that the first received bit is placed at the MSb position in the byte.

## **Load Software Updates**

From time to time, ComBlock software updates are released.

To manually update the software, highlight the ComBlock and click on the Swiss army knife button.

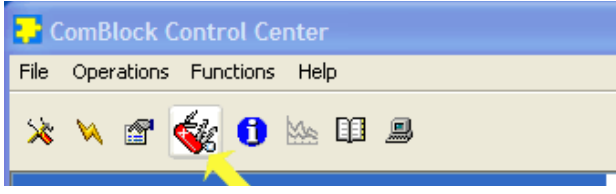

The receiver can store multiple personalities. The list of personalities stored within the ComBlock Flash memory will be shown upon clicking on the Swiss army knife button.

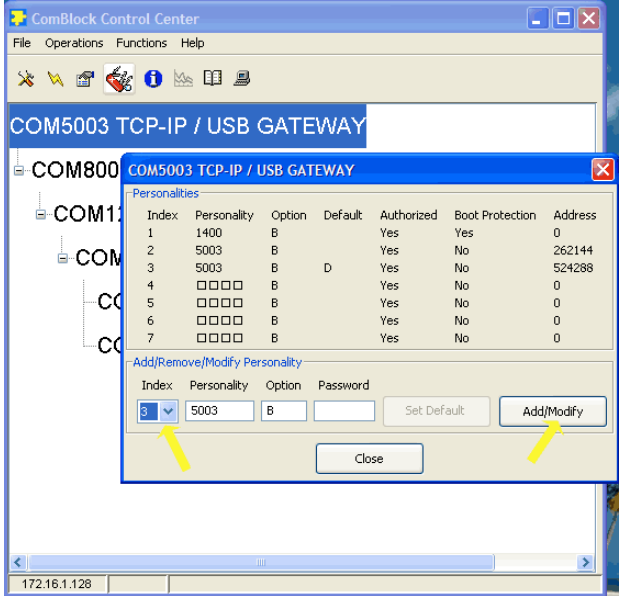

The default personality loaded at power up or after a reboot is identified by a 'D' in the Default column. Any unprotected personality can be updated while the Default personality is running. Select the personality index and click on the "Add/Modify" button.

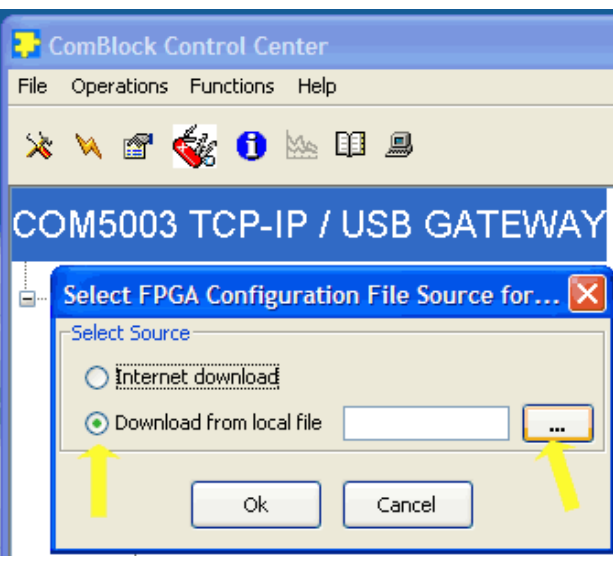

The software configuration files are named with the .bit extension. The bit file can be downloaded via the Internet, from the ComBlock CD or any other local file.

The option and revision for the software currently running within the FPGA are listed at the bottom of the advanced settings window.

Two firmware options are available for this receiver:

**-A** firmware uses an internal VCTCXO frequency reference.

**-B** firmware option requires an external 10 MHz frequency reference.

#### **Recovery**

This module is protected against corruption by an invalid FPGA configuration file (during firmware upgrade for example) or an invalid user configuration. To recover from such occurrence, connect a jumper in J3 and during power-up. This prevents the FPGA configuration and restore USB communication [LAN communication is restored only if the IP address is known/defined for the personality index selected as default]. Once this is done, the user can safely re-load a valid FPGA configuration file into flash memory using the ComBlock Control Center.

## *Electrical Interface*

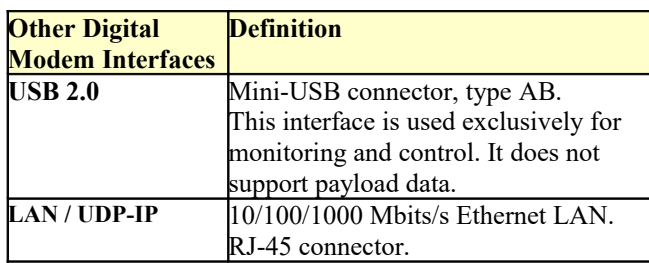

## **Operating input voltage range**

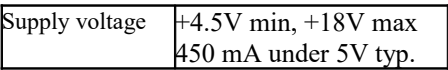

## **Absolute Maximum Ratings**

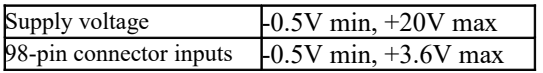

## *Mechanical Interface*

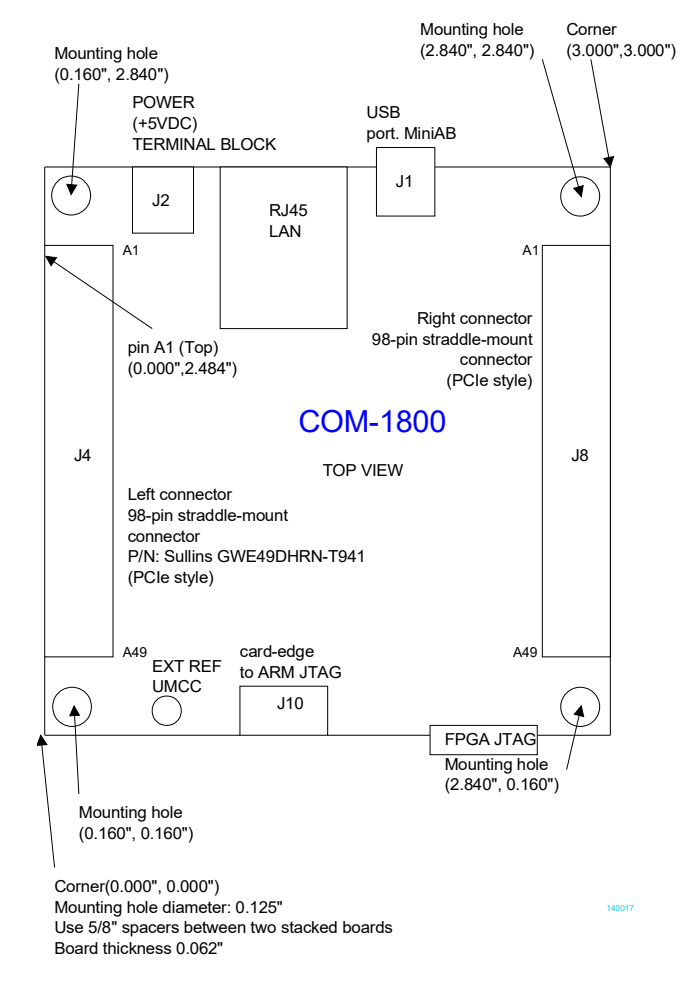

## *Schematics*

The board schematics are available on-line at [http://comblock.com/download/com\\_1800schematics.pdf](http://comblock.com/download/com_1800schematics.pdf)

## *Pinout*

## **USB**

Both USB ports are equipped with mini type AB connectors.  $(G = GND)$ . In both cases, the COM-1802 acts as a USB device.

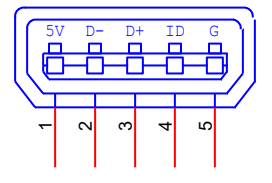

# **Right Connector J9**

| Top                                                         | A1 B1        | <b>Bottom</b>           |  |  |  |  |
|-------------------------------------------------------------|--------------|-------------------------|--|--|--|--|
| DAC SAMPLE CLK IN                                           |              | ADC1 SAMPLE CLK IN      |  |  |  |  |
|                                                             |              | ADC1 DATA IN(13)        |  |  |  |  |
| DAC1_DATA_OUT(15)                                           |              | ADC1_DATA_IN(12)        |  |  |  |  |
| DAC1 DATA OUT(14)                                           |              | ADC1 DATA IN(11)        |  |  |  |  |
| DAC1 DATA OUT(13)                                           |              | <b>GND</b>              |  |  |  |  |
| DAC1_DATA_OUT(12)                                           |              | ADC1_DATA_IN(10)        |  |  |  |  |
| DAC1_DATA_OUT(11)                                           |              | ADC1_DATA_IN(9)         |  |  |  |  |
| DAC1 DATA OUT(10)                                           |              | ADC1 DATA IN(8)         |  |  |  |  |
| DAC1 DATA OUT(9)                                            |              | ADC1 DATA IN(7)         |  |  |  |  |
| DAC1 DATA OUT(8)                                            |              | ADC1 DATA IN(6)         |  |  |  |  |
| DAC1 DATA OUT(7)                                            |              | ADC1_DATA_IN(5)         |  |  |  |  |
|                                                             |              |                         |  |  |  |  |
| DAC1 DATA OUT(6)                                            |              | ADC1_DATA_IN(4)         |  |  |  |  |
| DAC1_DATA_OUT(5)                                            |              | ADC1_DATA_IN(3)         |  |  |  |  |
| DAC1 DATA OUT(4)                                            | Л            | ADC1 DATA IN(2)         |  |  |  |  |
| DAC1 DATA OUT(3)                                            |              | ADC2 SAMPLE CLK IN      |  |  |  |  |
| DAC1_DATA_OUT(2)                                            |              | ADC2_DATA_IN(13)        |  |  |  |  |
| DAC1 DATA OUT(1)                                            |              | ADC2 DATA IN(12)        |  |  |  |  |
| DAC1_DATA_OUT(0)                                            |              | ADC2_DATA_IN(11)        |  |  |  |  |
| DAC_SAMPLE_CLK_OUT_P<br>DAC_SAMPLE_CLK_OUT_N                |              | ADC2 DATA IN(10)<br>GND |  |  |  |  |
| DAC2 DATA OUT(15)                                           |              | ADC2_DATA_IN(9)         |  |  |  |  |
| DAC2 DATA OUT(14)                                           |              | ADC2_DATA_IN(8)         |  |  |  |  |
| DAC2_DATA_OUT(13)                                           |              | ADC2_DATA_IN(7)         |  |  |  |  |
| DAC2 DATA OUT(12)                                           |              | ADC2 DATA IN(6)         |  |  |  |  |
| DAC2 DATA OUT(11)                                           |              | ADC2_DATA_IN(5)         |  |  |  |  |
| DAC2 DATA OUT(10)                                           |              | ADC2 DATA IN(4)         |  |  |  |  |
| DAC2_DATA_OUT(9)                                            |              | ADC2_DATA_IN(3)         |  |  |  |  |
| DAC2_DATA_OUT(8)                                            |              | ADC2_DATA_IN(2)         |  |  |  |  |
| DAC2_DATA_OUT(7)                                            |              | ADC SAMPLE_CLK_OUT      |  |  |  |  |
| DAC2 DATA OUT(6)                                            |              | ADC_SAMPLE_CLK_OUT      |  |  |  |  |
| DAC2 DATA OUT(5)                                            |              | <b>GND</b>              |  |  |  |  |
| DAC2 DATA OUT(4)                                            |              |                         |  |  |  |  |
| DAC2 DATA OUT(3)                                            |              |                         |  |  |  |  |
| DAC2_DATA_OUT(2)                                            |              |                         |  |  |  |  |
| DAC2_DATA_OUT(1)                                            |              |                         |  |  |  |  |
| DAC2 DATA OUT(0)                                            |              |                         |  |  |  |  |
|                                                             |              |                         |  |  |  |  |
|                                                             | ΊL           |                         |  |  |  |  |
|                                                             |              |                         |  |  |  |  |
|                                                             | Ш            |                         |  |  |  |  |
|                                                             | $\mathbf{r}$ |                         |  |  |  |  |
|                                                             | Τ            | <b>GND</b>              |  |  |  |  |
|                                                             | Ш            |                         |  |  |  |  |
|                                                             | ╖            |                         |  |  |  |  |
|                                                             | Ш            |                         |  |  |  |  |
|                                                             |              |                         |  |  |  |  |
|                                                             |              |                         |  |  |  |  |
| M&C_TX <sup>[</sup>                                         | Ш            | M&C_RX                  |  |  |  |  |
|                                                             | A49 B49      | 130004                  |  |  |  |  |
| $2*16$ -bit output samples, $2*12$ -bit input samples. This |              |                         |  |  |  |  |

interface is compatible with the COM-3504 dual Analog<->Digital Conversions.

#### **I/O Compatibility List**

(not an exhaustive list)

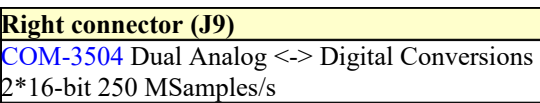

#### **Configuration Management**

This specification is to be used in conjunction with VHDL software revision 1 and ComBlock control center revision 3.11c and above.

It is possible to read back the option and version of the FPGA configuration currently active. Using the ComBlock Control Center, highlight the COM-1802 module, then go to the advanced settings. The option and version are listed at the bottom of the configuration panel.

## *ComBlock Ordering Information*

COM-1802 PSK burst modem, 40 Msymbols/s

MSS • 845 Quince Orchard Boulevard Ste N• Gaithersburg, Maryland 20878-1676 • U.S.A. Telephone: (240) 631-1111 Facsimile: (240) 631-1676 E-mail: sales@comblock.com